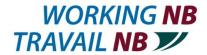

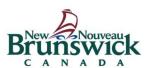

### **Virtual Job Fair**

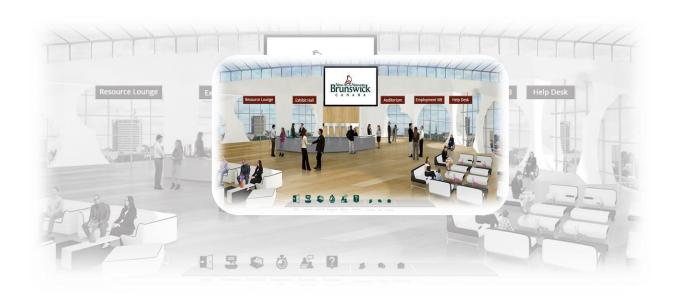

# Guide for Booth Representatives

Register for <u>free</u> @ www.WorkingNB.ca

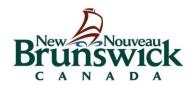

### Visit www.nbjobs.ca

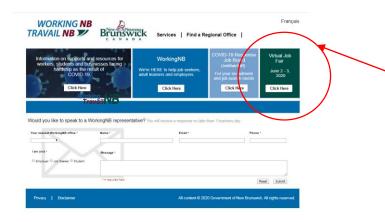

Step 1: Choose the employer option and select options in the right column of the webpage.

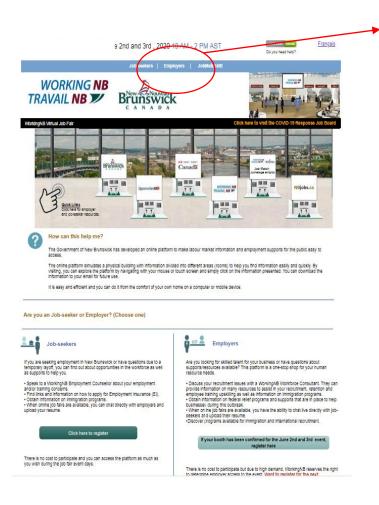

Select the Virtual Job Fair tile.

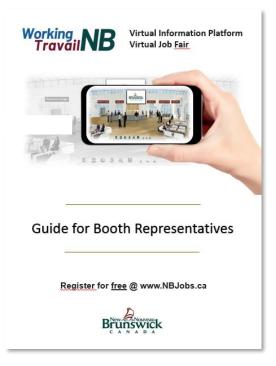

You can access additional resources such as step-by step instructions (this document) and tools to help you use the platform and participate in virtual job fairs.

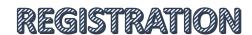

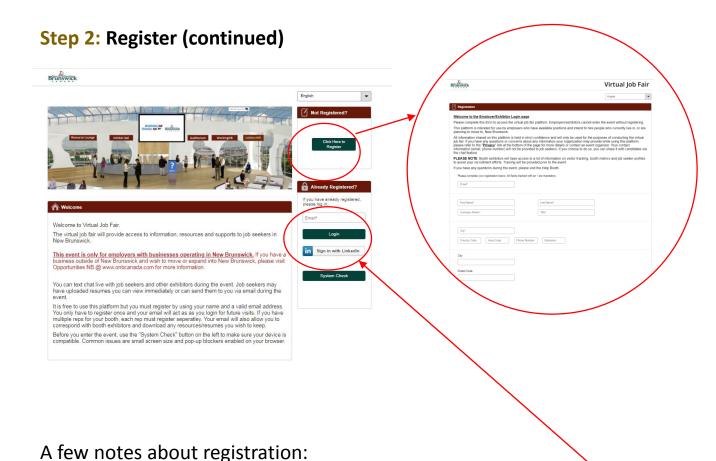

- You only register **ONCE**. The email you use at registration is your **login** access for future visits and for virtual job fairs.
- <u>Everyone who is attending must register.</u> This also includes booth representatives from the same company/organization. Every booth representative must have a unique email for all the platform functions to work properly for them.
- Your contact info (email, phone) is used so Government of New Brunswick staff can contact you (if you request them to do so) or to update you on any important changes. Your information will not be shared with anyone without your knowledge. There is a Privacy Policy available online if you have any questions. You will receive a confirmation screen and follow-up email once your registration is complete.

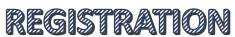

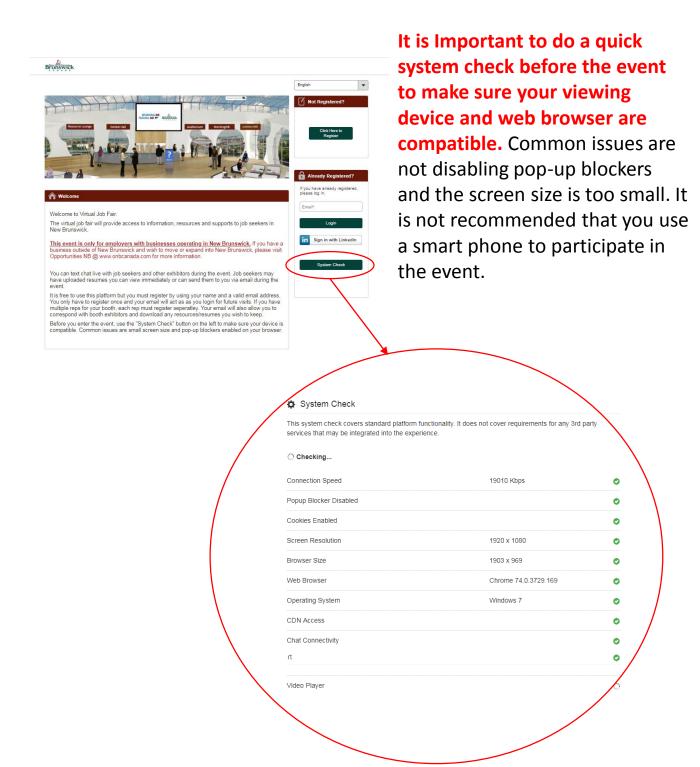

Note: If you have system check issues you can't resolve, contact <a href="mailto:steven.carle@gnb.ca">steven.carle@gnb.ca</a> immediately.

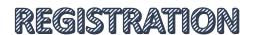

#### Step 3: Participating in the virtual job fair (Day of the event)

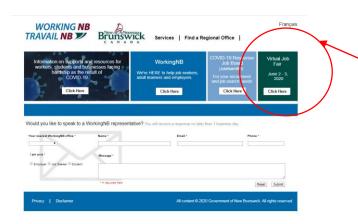

Choose the employers section using either link option. Enter the email you used at registration to login.

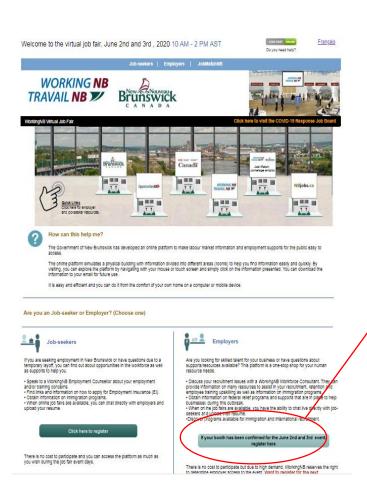

Visit www.nbjobs.ca

Select the virtual job fair tile.

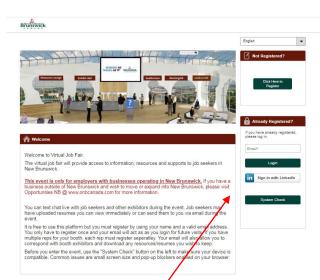

Note: You ,must register prior to the event so that you can be assigned to your company booth. This is how job seekers will find you.

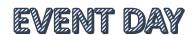

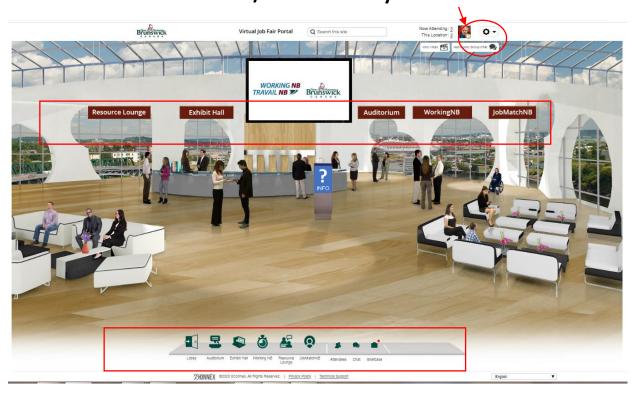

You can navigate the event by using the event signage at the top of the screen or the navigation bar at the bottom of the screen.

You can be anywhere in the virtual environment and still be available to chat with people. IMPORTANT TIP: Turn your sound on your device as a bell will ring to notify you when you have a chat request. Your screen will also flash in the bottom right hand corner with the person's name.

At the top of the page, you can see everyone who is attending the event (Now Attending) and who is in the same location you are currently viewing (This Location). If you click on the number a drop down list will appear.

If you need help finding information or are experiencing technical difficulties, visit the help kiosk in the main lobby. The event organizer can assist you.

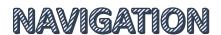

#### All information and employer booths are located in the Exhibit Hall

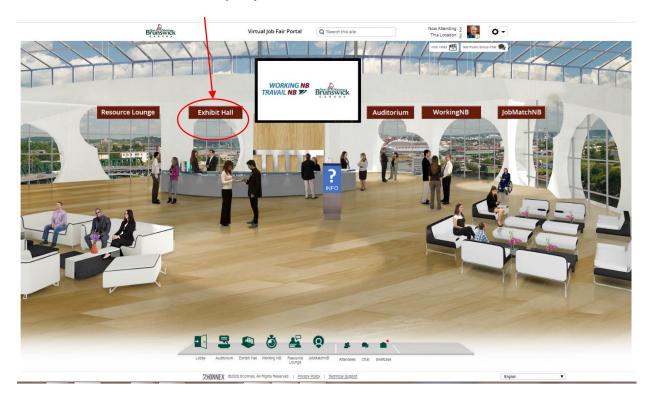

#### **Exhibit Hall**

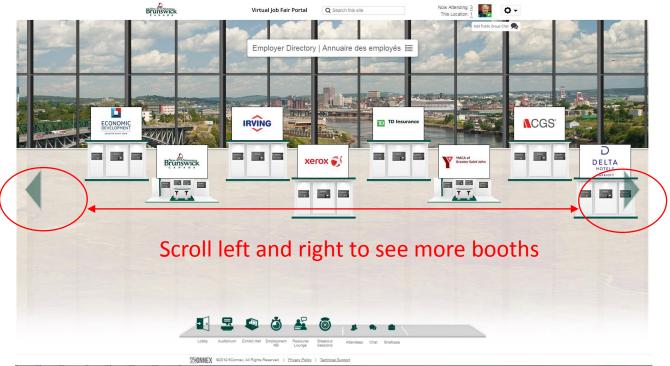

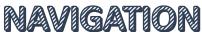

#### **Visiting Booths**

Booth representatives should explore the other booths (especially WorkingNB) to access valuable info. Once you enter a booth, you can view any of the booth resources by selecting any of the labelled monitors.

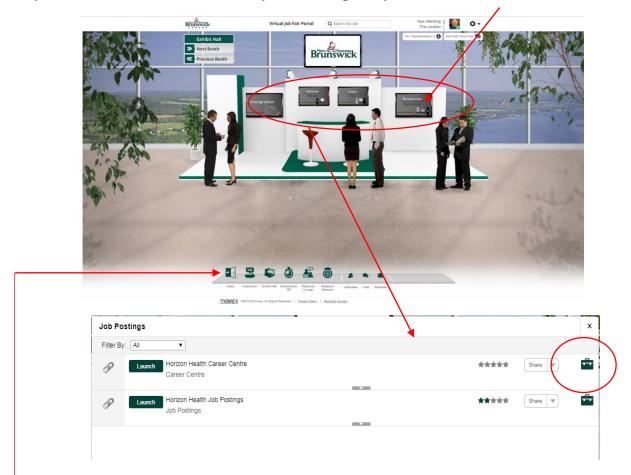

Clicking on a monitor will give you access to the contents. You can watch videos, visit websites and/or download content to view later.

You will notice a green briefcase next to each item. If you click on it, that item will be saved for you and emailed it to your inbox once you leave the event.

You can also move through the entire virtual event using the navigation bar at the bottom of the screen

#### Communicating with job seekers – text chat

At the top of each booth is an Info/Representative tab.

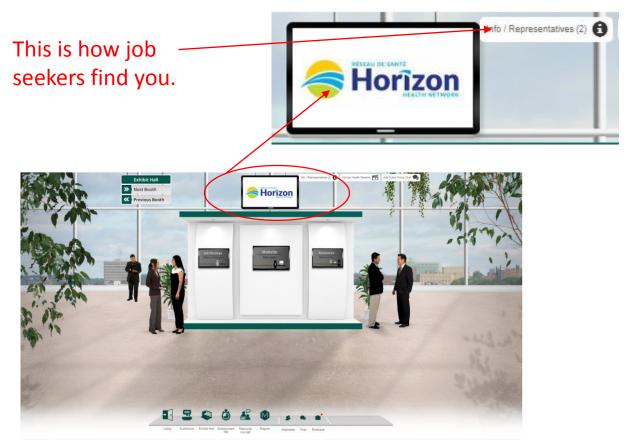

To start a chat, a job seeker will find you in the Info/Representative tab and click on your name to start a chat. You can initiate a chat with a job seeker by finding them in the "This Location" or "Now Attending" tabs at the top right hand corner.

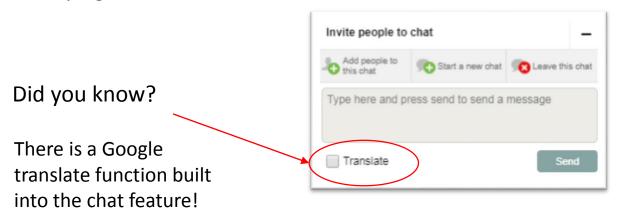

TEXT CHAT

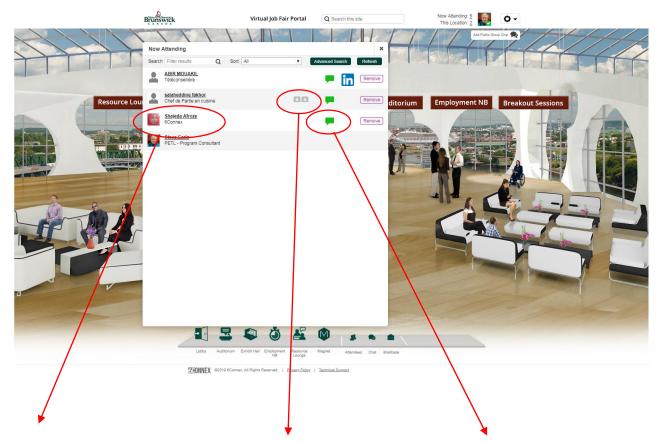

Select a person's name to view their profile and begin a text chat.

You can converse with other job seekers, employers and government representatives attending the job fair.

This is where a job seeker's uploaded resume will appear (as an icon). Click to view it. If someone connected their LinkedIn profile, you will see an icon for that beside their name as well.

The green chat balloon indicates the person is available for a chat. Click the icon to open the chat window.

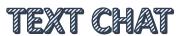

#### **Rep Dashboard (Tracking and Metrics)**

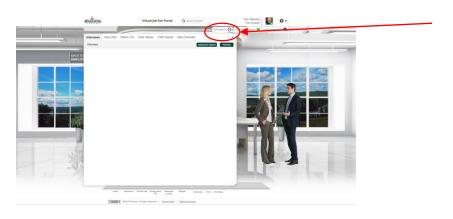

Attendees Rep Chat Watch List Chat History Chat Queue Rep Checklist x

Attendees Rep Chat Watch List Chat History Chat Queue Rep Checklist x

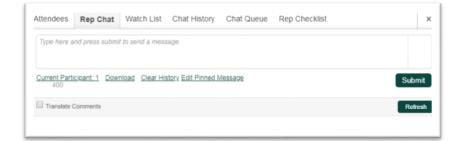

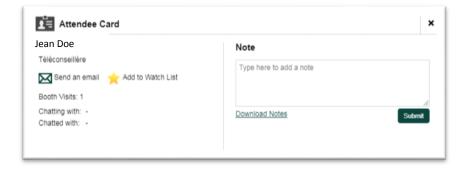

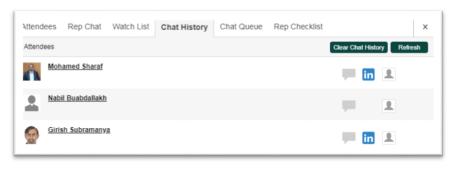

Every info/employer booth has a Rep Dashboard so you can track visitors, conversations and manage your booth in many convenient ways.

#### **Attendees Tab:**

One view of all attendees within the room; access to profile details, LinkedIn, chat.

#### **Rep Chat Tab:**

Enables reps to connect with each other to better manage the attendees.

#### Watch List Tab:

An easy way to save attendees for follow up or tracking by individual reps or the whole account team.

#### **Chat History Tab:**

Quick access to all rep chats.

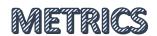

#### Step 11: Rep Dashboard (Tracking and Metrics) - continued

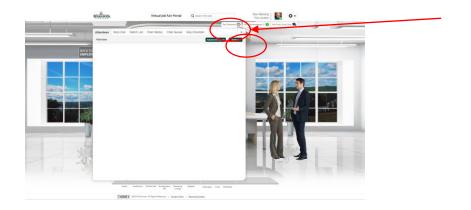

Every info/employer booth has a Rep Dashboard so you can track visitors, conversations and manage your booth in many convenient ways.

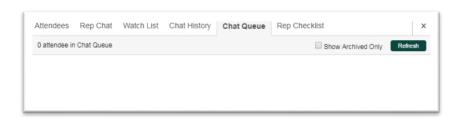

#### **Chat Queue:**

Time stamps will be visible to show you how much time each person has been waiting in your booth.

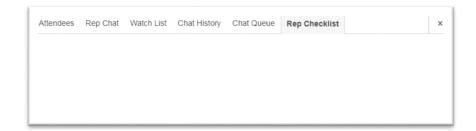

#### **Rep Checklist:**

Important reminders will be placed here by the event coordinator for booth exhibitors to view.

If you do not have time to use any of these features, the event organizers can compile them for you after the event in a report.

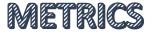

#### WorkingNB

**Employers** 

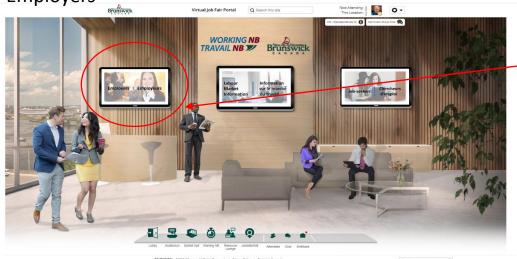

Speak with a Workforce Consultant.

Speak with a Workforce Consultant about your human resource issues (recruitment, employee retention and/or training). Discover what Working NB can do to help you find and retain talent.

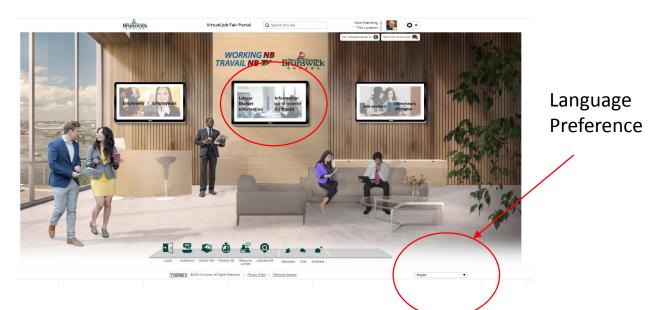

Employers and jobseekers can benefit from learning what the New Brunswick labour market looks like. You can find that information in the Labour Market Information (LMI) portal.

## RESOURCES FOR EMPLOYERS

#### JobMatchNB (optional)

JobMatchNB (powered by Magnet) is another tool you can use after the virtual job fair to continue your recruitment efforts. It operates much like a job board where you can post your jobs, but you can do so much more like refine your search for very specific skills and target market (connect) with candidates in the labour market who have those skills. This will save you a lot of time and effort.

Check out the information in the booth and talk to the representatives if you have questions. No obligation (and it's free!). This is just a recruitment resource the Province of New Brunswick is building to support employers.

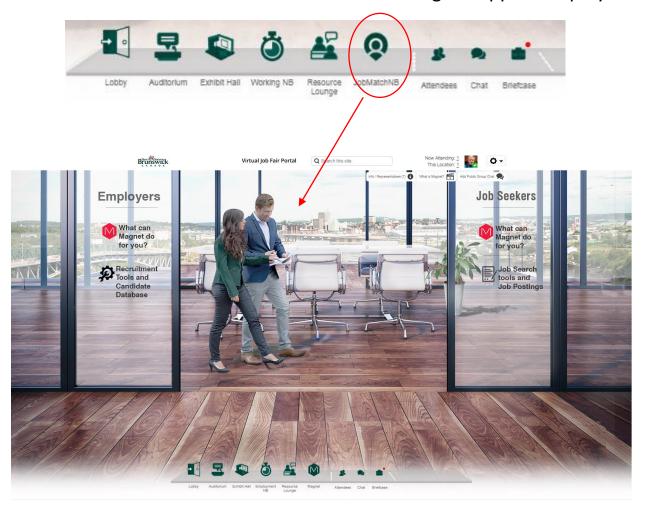

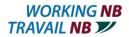

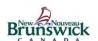